#### **V E C T O R W O R K S**

P E R U S T E E T

K A T J A V I R T A N E N

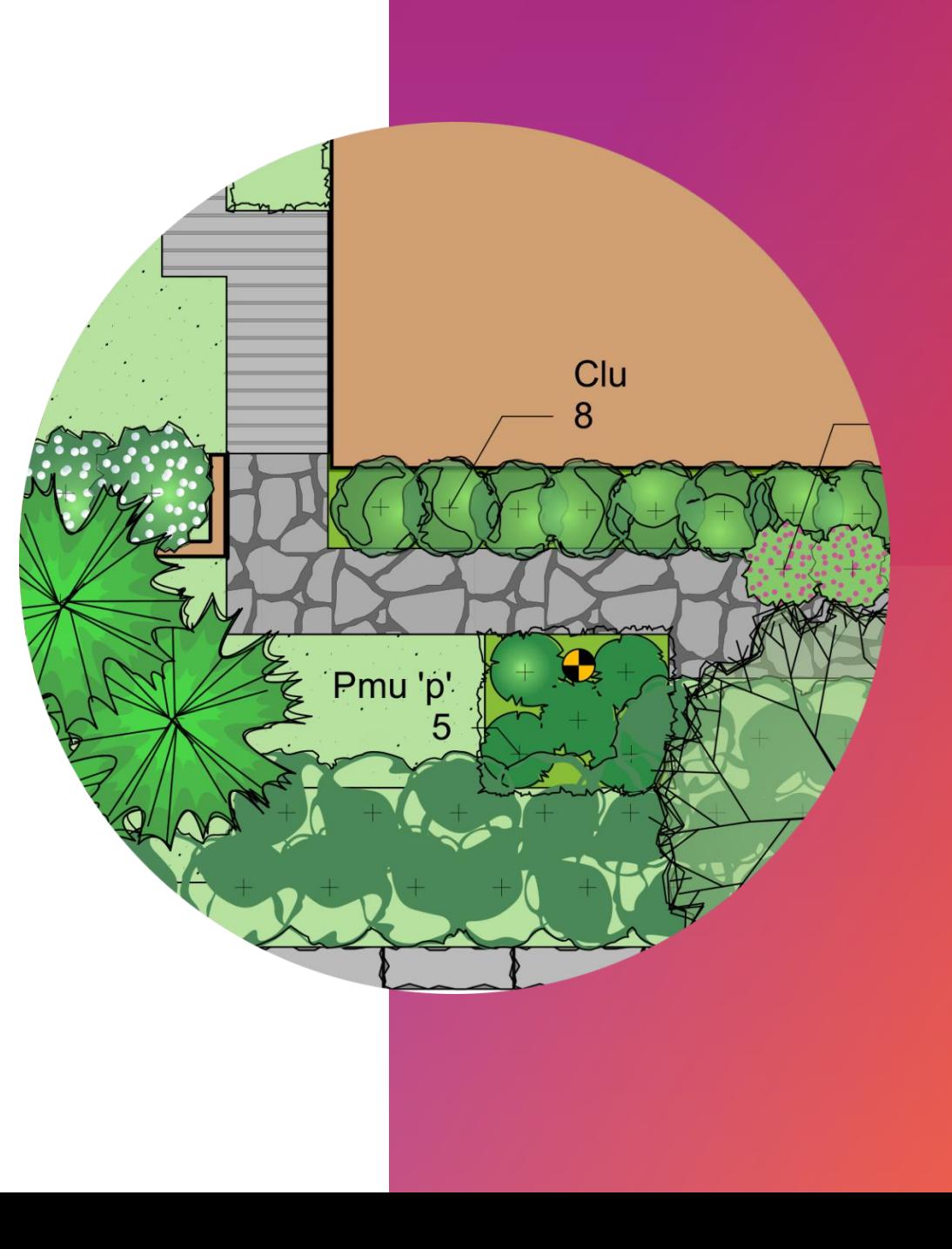

## **V E C T O R W O R K S O M A L L E K O N E E L L E :**

- Vectorworksin voi hankkia ilmaiseksi:<https://student.myvectorworks.net/>
	- Tarvitset kopion opiskelutodistuksesta, skannauksen opiskelijakortista tai kuvakaappauksen opiskelijatiedoista Pakissa (tiedosto ladataan palveluun rekisteröitymisen yhteydessä)
	- Ilmainen lisenssi on voimassa yhden vuoden kerrallaan, joudut siis lataamaan vuoden päästä opiskelutodistuksen uudelleen (muista siis mitä sähköpostia/salasanaa käytät rekisteröitymisen yhteydessä! Jos käytät HAMKin sähköpostia, niin käytä muotoa etunimi.sukunimi(at) student.hamk.fi)
	- Ilmaisella lisenssillä tehty työ aukeaa ainoastaan toisella ilmaislisenssillä. Ilmaislisenssillä tehtyyn työhön tulee opiskelijavesileima. Ilmaislisenssillä tehty työ ei aukea koulun lisensseillä (oppilaitoslisenssi)
- Ohjelmistoa myy ja maahantuo Suomessa Äärinäköistys Oy [\(https://www.ultirender.com/](https://www.ultirender.com/))
	- Maksulliset täyslisenssit (Valmistuville opiskelijoille tarjotaan mahdollisuutta hankkia ammattilisenssi 6 kk sisällä valmistumisesta 30% hinnanalennuksella)

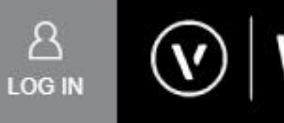

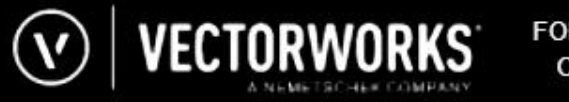

FOR THE LOVE<br>OF DESIGN PRODUCTS SUPPORT TRAINING COMMUNITY

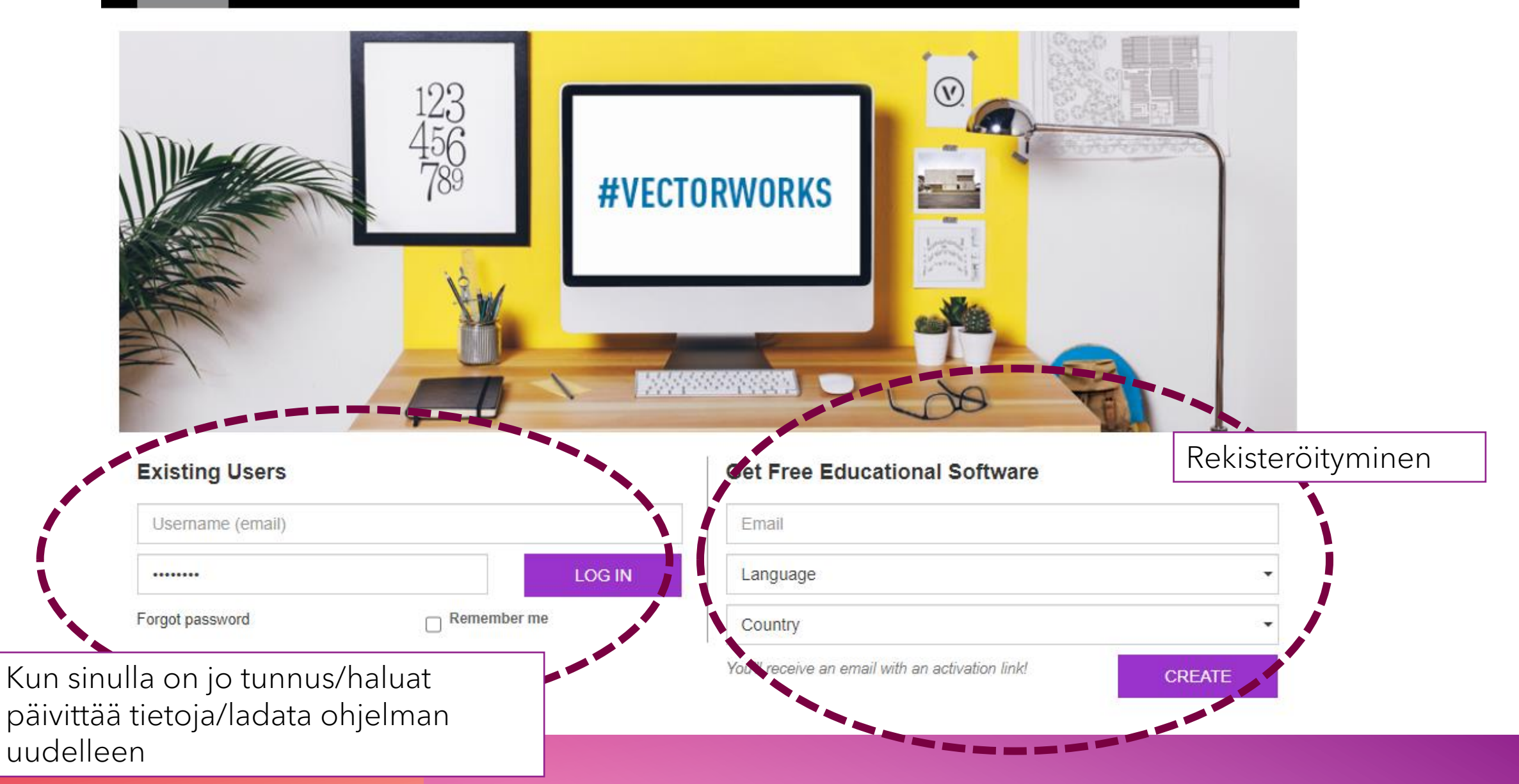

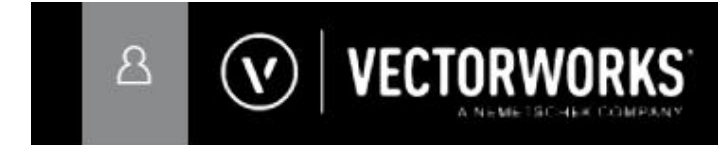

FOR THE LOVE<br>OF DESIGN

TUOTTEET TUKI KOULUTUSTA YHTEISÖ

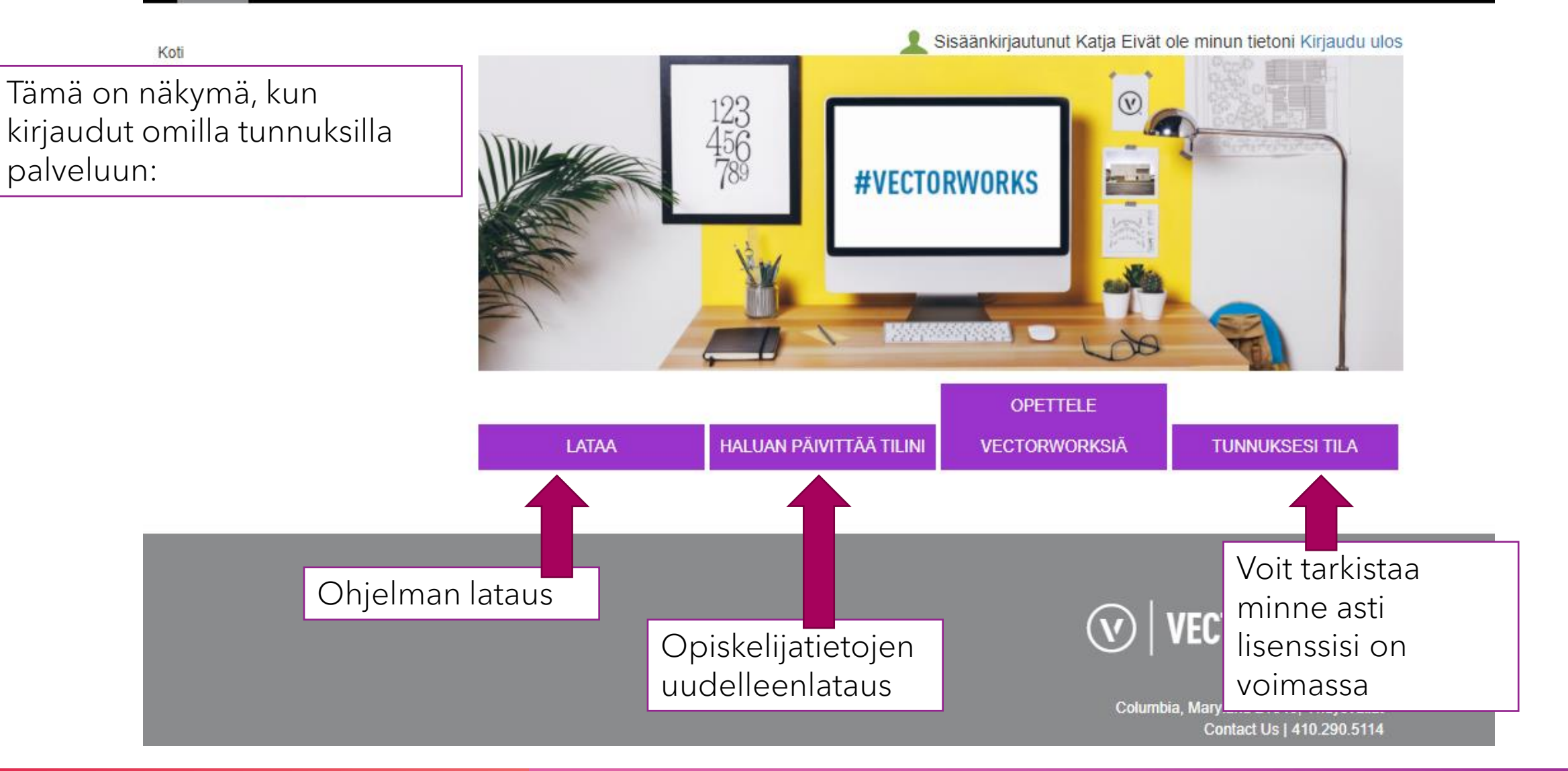

## **V I D E O M A T E R I A A L I I T S E O P I S K E L U U N J A K E R T A U K S E E N :**

- Videomateriaali on jaoteltu kahdeksaan soittolistaan aihepiireittäin
	- Videoihin liittyvä materiaali ladattavissa: https://hameenamk[my.sharepoint.com/:f:/g/personal/kvirtanen\\_hamk\\_fi/Eu7Rh5TJ9CxGnhsH2bQjiBIBqZ0I](https://hameenamk-my.sharepoint.com/:f:/g/personal/kvirtanen_hamk_fi/Eu7Rh5TJ9CxGnhsH2bQjiBIBqZ0IV0OfDmrGf0quvQ2MrQ?e=qAndZG) V0OfDmrGf0quvQ2MrQ?e=qAndZG
	- Suosittelen videoiden toistonopeudeksi 1.5x  $\odot$
	- Videot dioilla 11-15

# SOITTOLISTOJEN SISÄLTÖ (DIAT6-9)

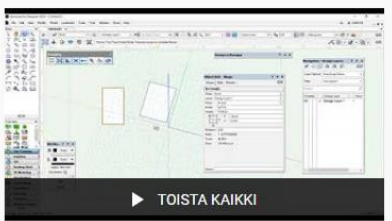

Vectorworks2020 (A) -Työtila, paperiasetukset ja paletit

11 videota · 7 katselukertaa · Päivitetty tänään Piilotettu

 $\times$   $\rightarrow$  $\cdots$ 

Ei kuvausta

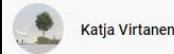

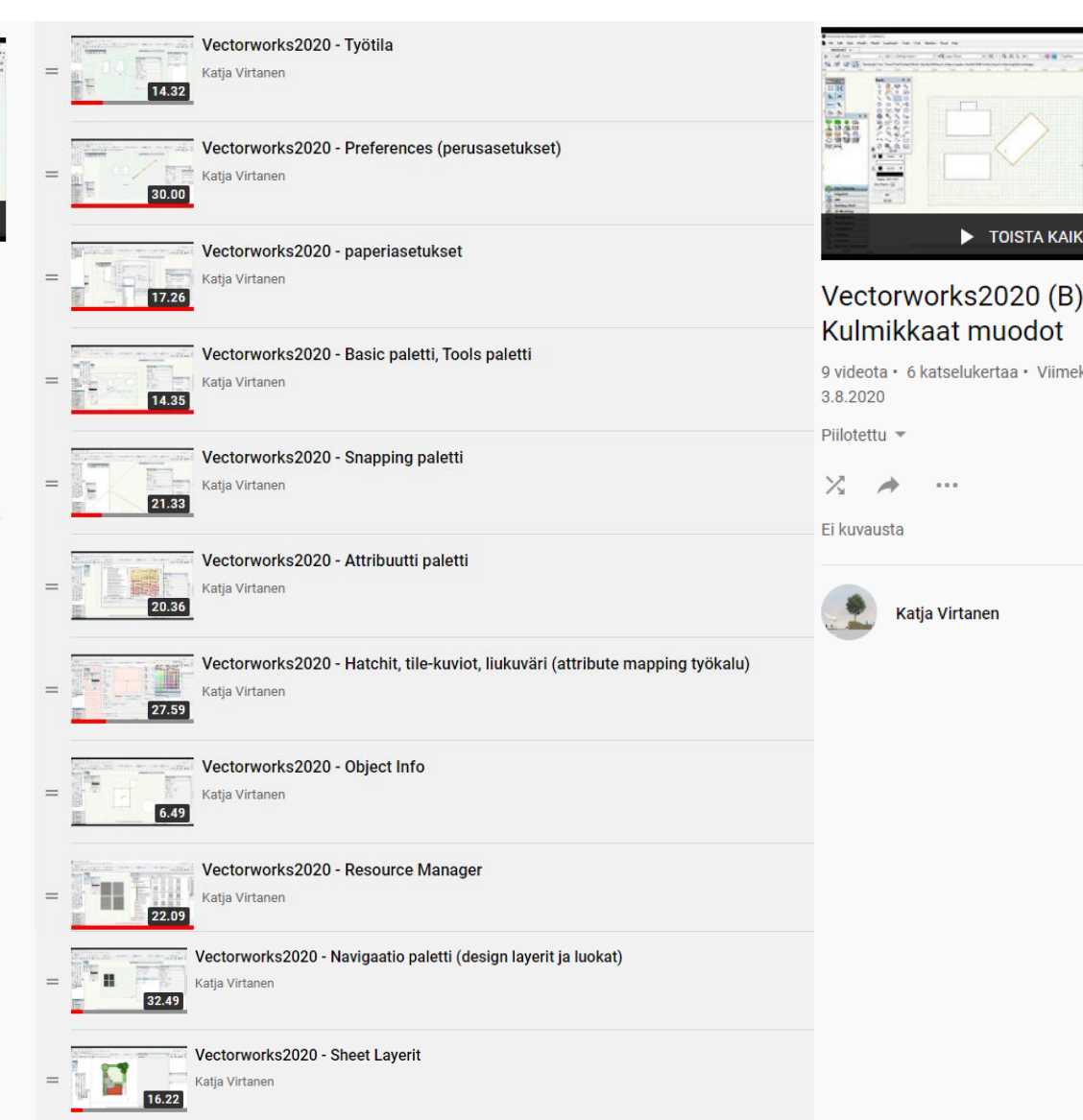

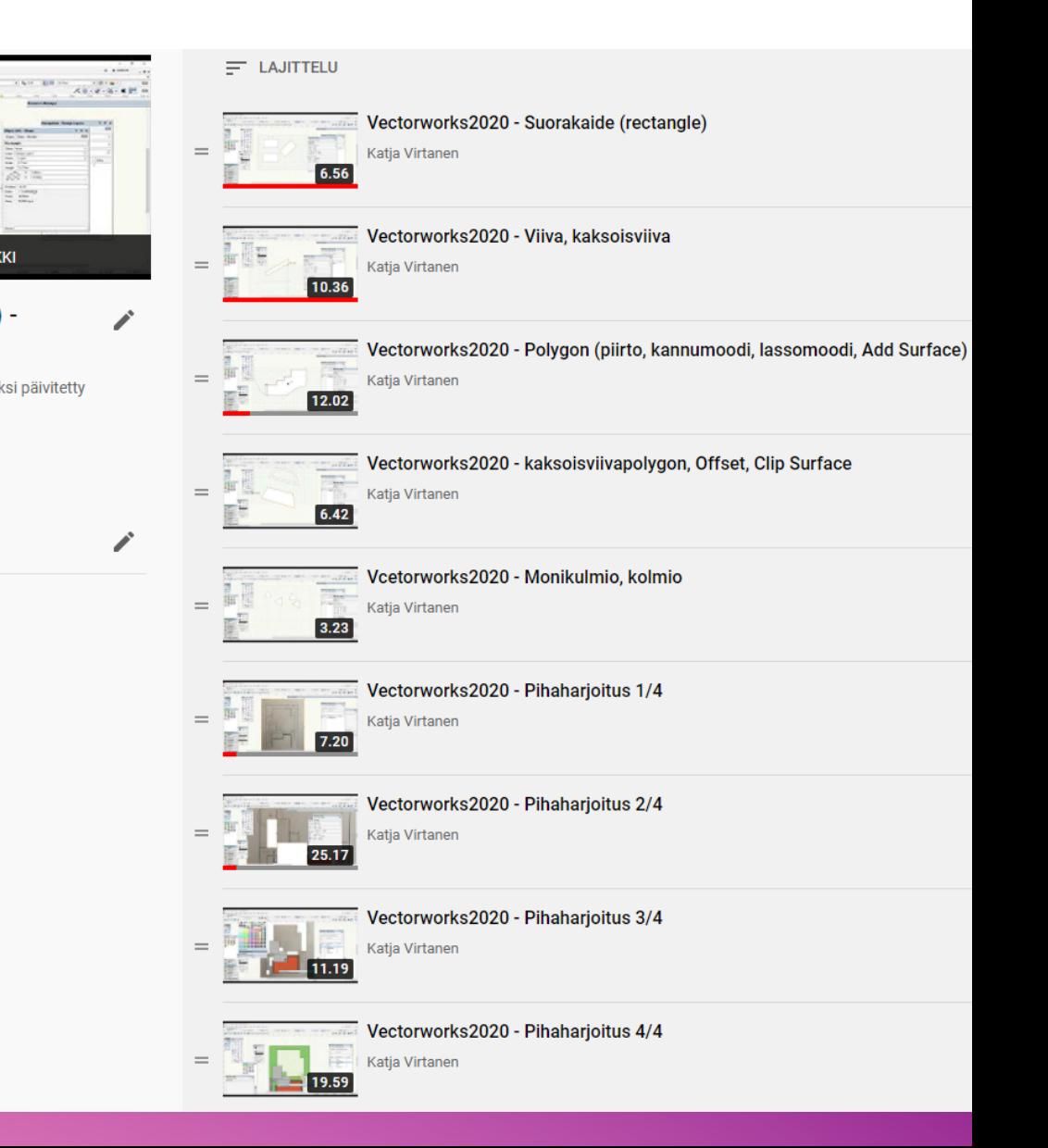

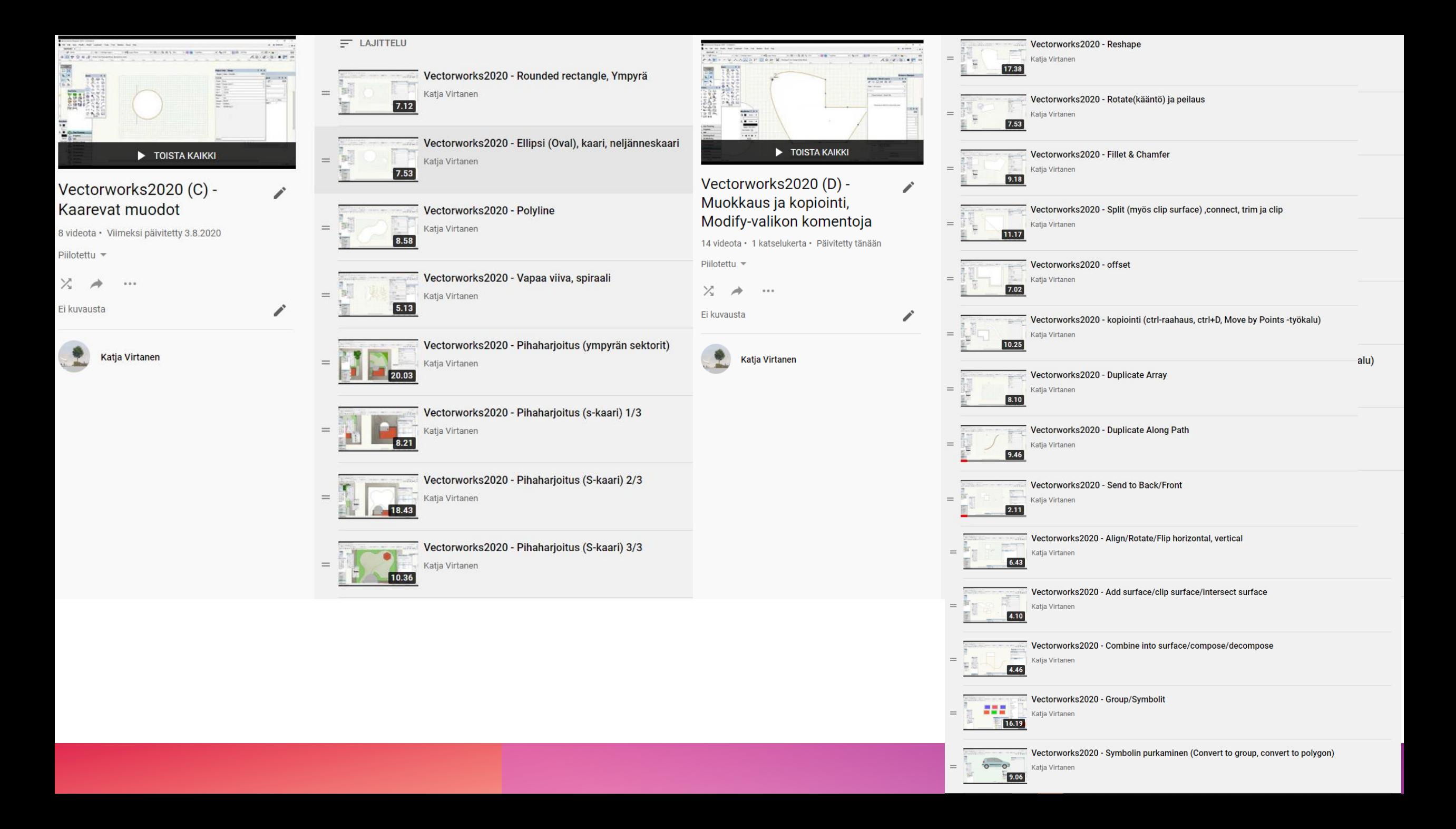

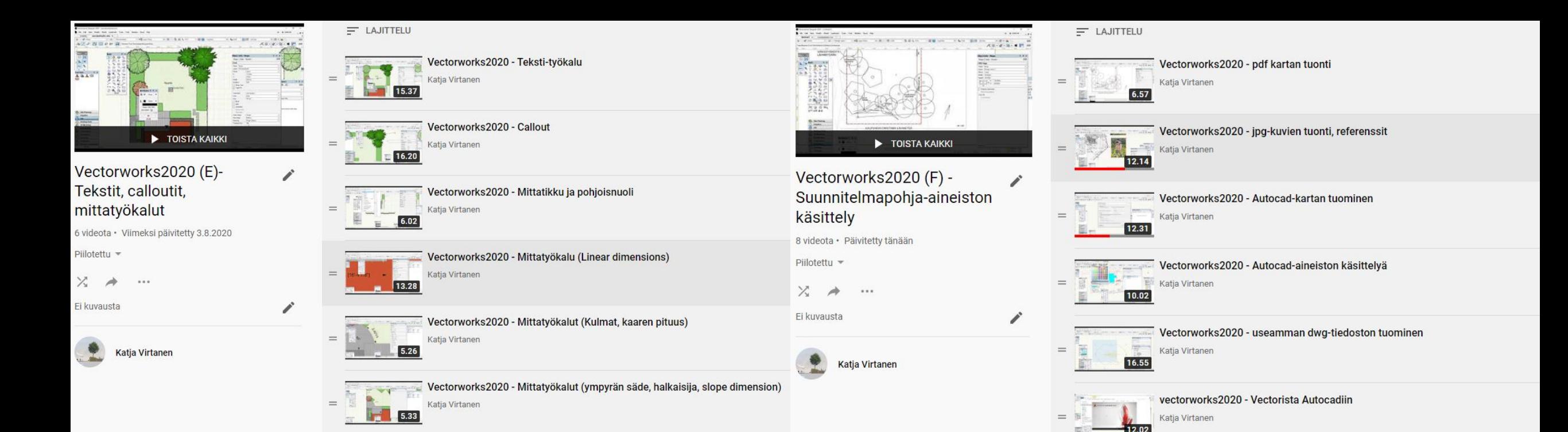

Vectorworks2020 - Pdf:n teko

Vectorworks2020 - kuvaksi teko

Katja Virtanen

Katja Virtanen

 $=$ 

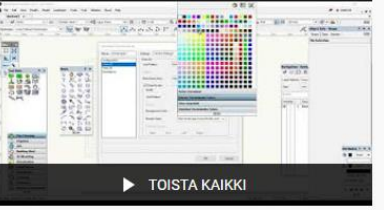

í

 $\overrightarrow{a}$ 

Vectorworks2020 (G) -

 $\cdots$ 

Katja Virtanen

6.8.2020

Piilotettu -

 $\times$   $\rightarrow$ 

Ei kuvausta

Hardscape ja Plant -työkalut

13 videota · 2 katselukertaa · Viimeksi päivitetty

#### Vectorworks 2020 - Hardscape työkalu, asetukset ja Boundary mode  $\equiv$ Katia Virtanen 20.40 Vectorworks 2020 - Hardscape Path Mode  $=$ Katja Virtanen 8.58 Vectorworks 2020 - Hardscape aligned boundary mode (3d:hen liittyvä)  $\Box$ Katja Virtanen  $3.44$ Vectorworks 2020 - Hardscape objekti tavallisesta objektista, reittien yhdistäminen (add surface)  $\frac{1}{2}$ 13.06 Katja Virtanen Vectorworks 2020 - Hardscape objektien tallentaminen Resource manageriin 一日ま  $=$ Katja Virtanen 4.08 Vectorworks 2020: Plant Tool, kasvisymbolin asetukset 小型 Katja Virtanen  $\frac{0}{27.31}$ Vectorworks 2020: Plant Tool, kasvisymbolin teko  $\frac{1}{\sqrt{2}}$ 匪 Katja Virtanen  $=$ 6.33 Vectorworks 2020: Plant Tool, Harjoitus-tehtävänanto Katja Virtanen TE  $1.14$ Vectorworks 2020: Plant Tool, yksittäiskasvit, ryhmä, rivi, massa Katja Virtanen  $=$ Vectorworks 2020: Plant Tool, värin vaihtaminen, muokkaus  $-35.76$ Katja Virtanen **Vectorworks 2020: Plant Tool, Automaattinen kasvilista<br>
Katja Virtanen**  $=$  $10.23$ Vectorworks 2020: Plant Tool, huomioita asetuksista, Templaten merkitys  $=$ Katja Virtanen  $3.23$ Vectorworks 2020 - Plant Tool - luokat Katja Virtanen  $3.27$

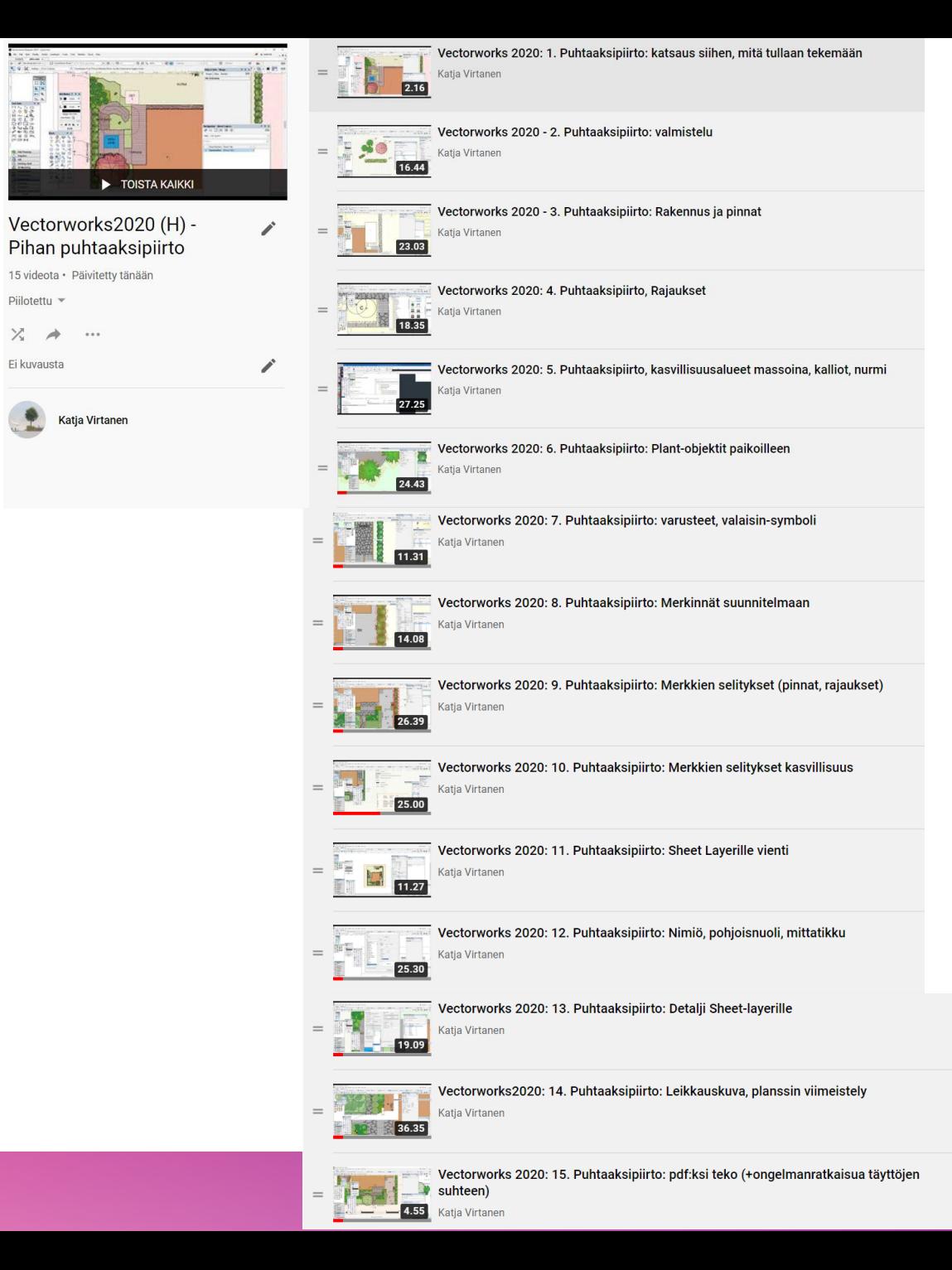

# VIDEOMATERIAALI

Diat 11-15

## TYÖTILA, PAPERIASETUKSET JA PALETIT

• <https://www.youtube.com/playlist?list=PL9WP8PQKjQUri870f8zCM94cuF6jzsKif>

Video 11/Sheet Layerit: jos haluat harjoitella tiedoston kanssa videon mukana, lataa kansiosta (dia 5:ssä linkki kansioon) "1.sheet.vwx")

## KULMIKKAAT JA KAAREVAT M U O D O T

https://www.youtube.com/playlist?list [=PL9WP8PQKjQUof2XDEDROeJMpW](https://www.youtube.com/playlist?list=PL9WP8PQKjQUof2XDEDROeJMpW1CmgAQoS) 1CmgAQoS

https://www.youtube.com/playlist? [list=PL9WP8PQKjQUppgkolNrA\\_y](https://www.youtube.com/playlist?list=PL9WP8PQKjQUppgkolNrA_y3N6kcuoWEsd) 3N6kcuoWEsd

Video 6/Pihaharjoitus: lataa kansiosta "2.suorakaidepiha.jpg")

Videot 5-6/Pihaharjoitus: lataa kansiosta "3.sektoripiha.jpg" ja "4.kaarevapiha.jpg")

### M U O K K A U S & K O P I O I N T I TEKSTIT, CALLOUTIT, MITTATYÖKALUT

[https://www.youtube.com/playlist?list=PL9WP](https://www.youtube.com/playlist?list=PL9WP8PQKjQUo9SeKFk1bVtyvhBet8B3mI) 8PQKjQUo9SeKFk1bVtyvhBet8B3mI

https://www.youtube.com/playlist?list=P [L9WP8PQKjQUpaoCfyJ1FBfF\\_-97IjD\\_Q\\_](https://www.youtube.com/playlist?list=PL9WP8PQKjQUpaoCfyJ1FBfF_-97IjD_Q_)

Voit käyttää omaa tiedostoa harjoitteluun tai "1.sheet.vwx" -tiedostoa

## P O H J A - A I N E I S T O N K Ä S I T T E L Y HARDSCAPE JA PLANT TOOL

https://www.youtube.com/playlist?list= [PL9WP8PQKjQUpOxJJiRFiISY0yBEMHR](https://www.youtube.com/playlist?list=PL9WP8PQKjQUpOxJJiRFiISY0yBEMHRn1p) n1p

[https://www.youtube.com/playlist?list=](https://www.youtube.com/playlist?list=PL9WP8PQKjQUqsO7-5Sxp8PgnhtdynXWmE) PL9WP8PQKjQUqsO7- 5Sxp8PgnhtdynXWmE

Video 1/pdf: lataa kansiosta "5.piha 1\_200.pdf Video 2/jpg: lataa kansiosta "6.skannattupiha.jpg", "7.jpg" ja "8.jpg" Video 3/dwg: lataa kansiosta "9.Autocad.dxf") Video 6 useampi dwg: lataa kansio "10.leikkivälineitä"

## P I H A S U U N N I T E L M A N P U H T A A K S I P I I R T O

<https://www.youtube.com/playlist?list=PL9WP8PQKjQUrUPVFi3HFW-pk7ubRkhrqL>

Lataa kansiosta " 11.pihasuunnitelmapohja 1\_200.pdf")